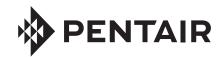

## INTELLICENTER CONTROL SYSTEM PERSONALITY AND EXPANSION CARD INSTALLA

Slot 1

## Access the Outdoor Control Panel in the Load Center or Power Center

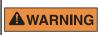

BEFORE INSTALLING AN EXPANSION OR PERSONALITY CARD ALWAYS SWITCH **▲WARNING** OFF AC POWER TO THE LOAD AND/OR POWER CENTER AT THE MAIN HOUSE CIRCUIT BREAKERS.

The IntelliCenter® Control System Main Motherboard Outdoor Control Panel is located in the top part of the Load Center or Power Center enclosure.

To access the Main Control Panel Motherboard:

- 1. Unlatch the front door spring latch and open the front door of the Load Center enclosure.
- 2. Loosen the two (2) retaining screws securing the high voltage cover-panel. Remove the HIGH VOLTAGE COVER PANEL from the enclosure (as shown below).

IntelliCenter™ Load Center Control System Load Center (front view) (High Voltage Cover Panel removed)

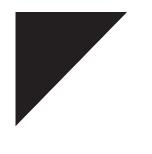

COM PORT RS485-B (J )

COM PORT

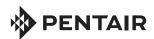

1620 HAWKINS AVE., SANFORD, NC 27330 • (919) 566-8000 10951 WEST LOS ANGELES AVE., MOORPARK, CA 93021 • (805) 553-5000 www.pentair.com

All Pentair trademarks and logos are owned by Pentair or by one of its global affiliates. IntelliCenter® is a trademarks of Pentair Water Pool and Spa, Inc. and/or its affiliated companies in the United States and/ or other countries. Because we are continuously improving our products and services, Pentair reserves the right to change specifications without prior notice. Pentair is an equal opportunity employer.

© 20 Pentair. All rights reserved. This document is subject to change without notice.

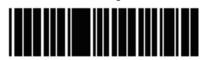